# *Tema 6. Estudio de funciones de dos variables independientes*

# **1. Conceptos para iniciar el capítulo**

En este curso, el estudio de funciones de dos variables independientes se centra en el análisis de sus *puntos críticos*.

Se denomina habitualmente *punto crítico* a un punto del dominio  $(x_0, y_0) \subseteq S \in \mathbb{R}^2$  $(x_0, y_0) \subseteq S \in \mathbb{R}^2$  que genera que el plano tangente a la función sea horizontal.

Dentro de los puntos críticos del dominio de una función, resulta de especial interés identificar aquellos que la hacen tomar sus máximos valores o sus mínimos valores, ya sea en un entorno del punto del dominio o en todo el dominio.

Este tipo de análisis, normalmente se conoce, en forma simplificada, como el estudio de los máximos y los mínimos por los que pasa la función.

En todo problema de análisis funcional uno de los aspectos de interés, luego de la continuidad y de la diferenciabilidad, es la búsqueda y el análisis de sus extremos, o sea de sus máximos y mínimos.

# **2. Definición de máximos y mínimos de funciones de dos variables**

Sea  $f(x, y)$  con  $(x, y) \subseteq S \in \mathbb{R}^2$ , donde S se interpreta como la región donde se estudia la función. Sea  $(x_0, y_0)$  un punto de  $S$  , se define que:

# **2.1. Máximo relativo**

 $f(x, y)$  pasa por un *máximo local* (o *relativo*) en el punto  $(x_0, y_0) \subseteq S$  si  $f(x, y) \le f(x_0, y_0)$  para todo  $(x, y)$  en un entorno de  $(x_0, y_0)$ .

# **2.2. Mínimo relativo**

 $f(x, y)$  pasa por un *mínimo local (o relativo)* en el punto  $(x_0, y_0) \subseteq S$  si  $f(x, y) \ge f(x_0, y_0)$  para todo  $(x, y)$  en un entorno de  $(x_0, y_0)$ .

# **2.3. Máximo absoluto**

 $f(x, y)$  pasa por un *máximo absoluto* en el punto  $(x_0, y_0) \subseteq S$  si  $f(x, y) \le f(x_0, y_0)$ para todo  $(x, y) \subseteq S$ .

## **2.4. Mínimo absoluto**

 $f(x, y)$  pasa por un *mínimo absoluto* en el punto  $(x_0, y_0) \subseteq S$  si  $f(x, y) \ge f(x_0, y_0)$  pa $r$ a todo  $(x, y) \subseteq S$ .

## **2.5. Extremos relativos y variaciones de la función en tales puntos**

En general, se emplea el término *extremo* para referirse tanto a máximos como a mínimos. Se aplica el adjetivo *local, relativo o absoluto* según corresponda. Así, por ejemplo, se pueden considerar *extremos locales o relativos* y *extremos absolutos*.

Para el caso de los extremos relativos, las definiciones anteriores también pueden ser expresadas en términos de la variación de la función alrededor de  $(x_0, y_0)$ .

 $\mathrm{Si}~h,k$  son números reales tales que  $(x_0+h,y_0+k)$ ∈ $S$  se puede enunciar:

 ${\bf M\'aximo~relativeo,~otra~definition:~Si~la~resta~f(x_{_0}+h, y_{_0}+k)-f(x_{_0}, y_{_0})$ resulta negativa para cualquier combinación de valores *h* y *k*, entonces *f x*, *y* pasa por un *máximo local*  (o relativo) en el punto  $(x_{0}, y_{0}) \subseteq S$  .

 $M$ ínimo relativo, otra definición:  $S$ i la resta $f(x_0 + h, y_0 + k) - f(x_0, y_0)$  resulta positiva para cualquier combinación de valores *h* y *k*, entonces *f x*, *y* pasa por un *mínimo local*  (o relativo) en el punto  $(x_0, y_0) \subseteq S$ .

Una interpretación geométrica de este enunciado es que en aquellos puntos  $(x_0, y_0)$  la función pasa por extremo relativo, el plano tangente a la superficie en el punto debe, necesariamente, ser horizontal, esto es, paralelo al plano *x*, *y* .

Esta propiedad habilita a establecer las condiciones necesarias para que una función pase por un extremo relativo.

#### *Ejemplo 1:*

Proponer a) una función de dos variables que presente un mínimo relativo y b) otra que presente un máximo relativo en algún punto de su dominio. Identificar el punto y el valor que toma la función en ese punto. Representar gráficamente la función y el plano tangente a la misma que pase por el respectivo extremo.

#### *Resolución:*

#### *a) Una función que presenta un mínimo relativo*

Se propone la función  $f(x, y) = x^2 + y^2 + 1$  para evidenciar de la aparición de un mínimo relativo. Como resulta  $x^2 + y^2 \ge 0$  para todo  $R^2$ , se deduce que el menor valor que puede tomar la función es *1* y ocurre cuando  $(x, y) = (x_0, y_0) = (0, 0)$ .

En este punto,  $f(x, y) = 1$ . El plano horizontal que pasa por dicho punto es, precisamente,  $f(x, y) = z = 1$ . Se muestra el gráfico, en el que se observa la situación en  $(x, y) = (x_0, y_0) = (0, 0).$ 

Figura 1. Ejemplo de un mínimo relativo.

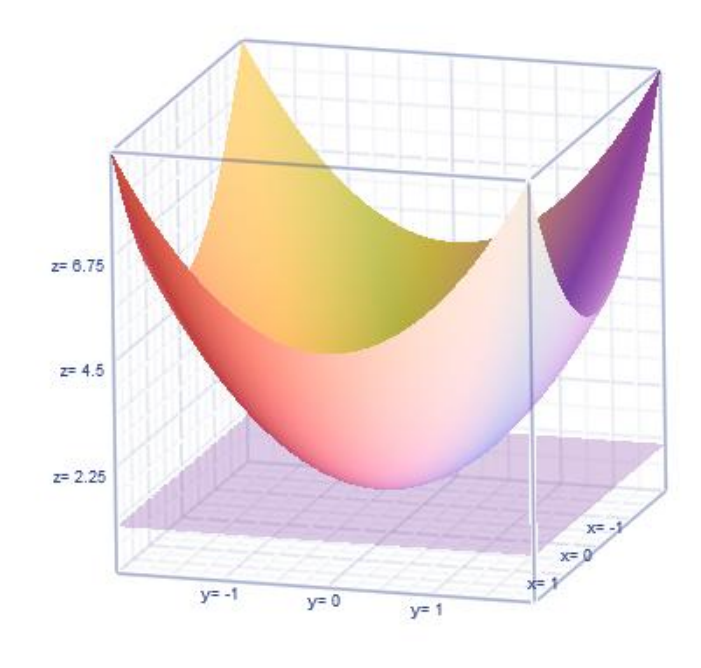

#### *b) Una función que presenta un máximo relativo*

Se propone la función  $f(x, y) = \cos^2(x^2 + y^2)$  para evidenciar de la aparición de un máximo relativo. Como el valor de la función coseno está acotado superiormente por el valor *1* y en este caso será siempre positiva al estar elevada a la potencia 2, resulta  $\cos^2{(x^2+y^2)}$   $\ge$   $0$ para todo  $R^2$ , se deduce que el mayor valor que puede tomar la función es 1 y ocurre cuando

 $(x, y) = (x_0, y_0) = (0, 0)$ . En este punto,  $f(x, y) = 1$ . el plano horizontal que pasa por dicho punto es, precisamente,  $f(x, y) = z = 1$ . Se muestra el gráfico, en el que se observa la situación en  $(x, y) = (x_0, y_0) = (0, 0).$ 

Figura 2. Ejemplo de un máximo relativo.

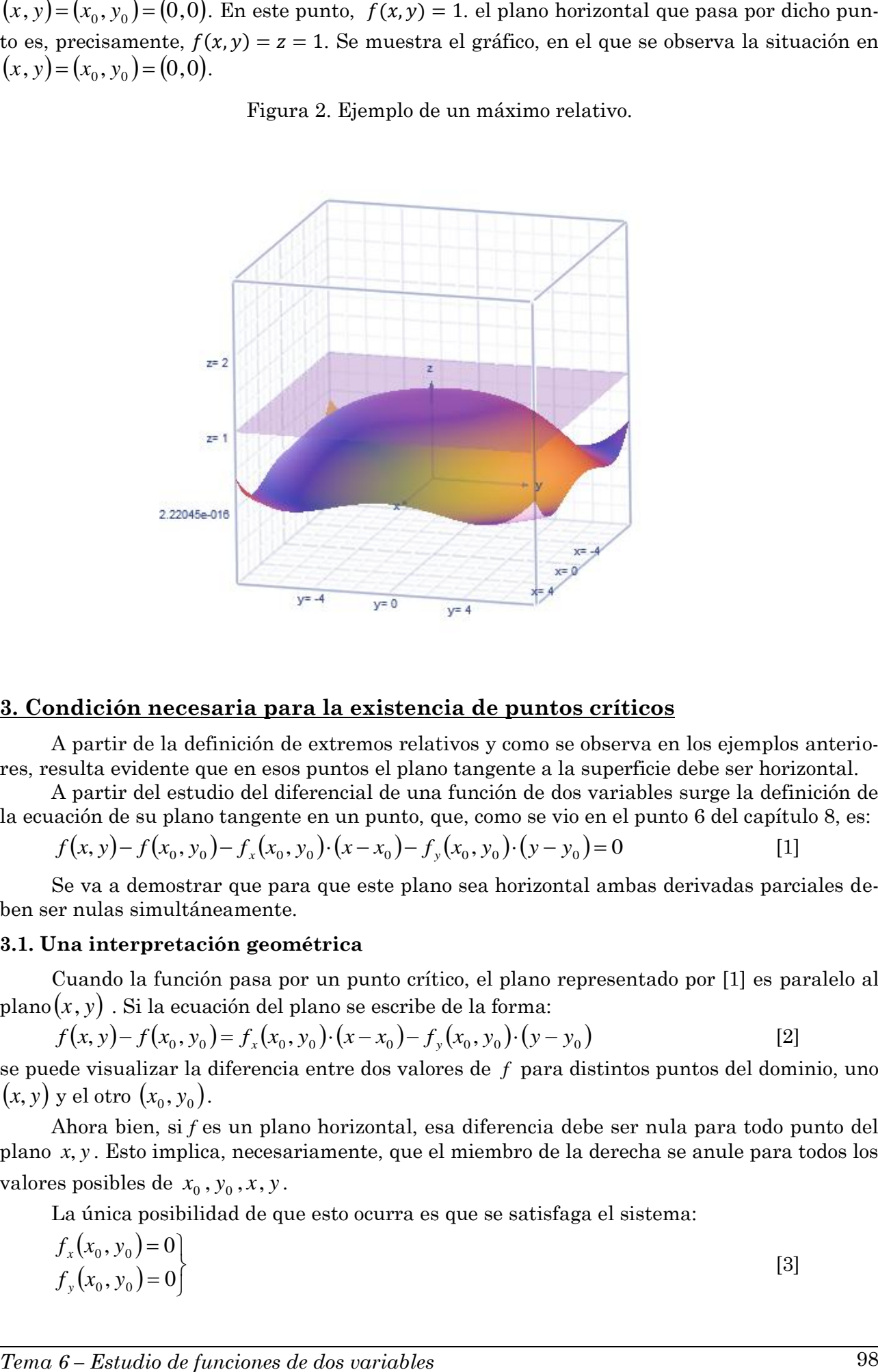

#### **3. Condición necesaria para la existencia de puntos críticos**

A partir de la definición de extremos relativos y como se observa en los ejemplos anteriores, resulta evidente que en esos puntos el plano tangente a la superficie debe ser horizontal.

A partir del estudio del diferencial de una función de dos variables surge la definición de la ecuación de su plano tangente en un punto, que, como se vio en el punto 6 del capítulo 8, es:

$$
f(x, y) - f(x_0, y_0) - f_x(x_0, y_0) \cdot (x - x_0) - f_y(x_0, y_0) \cdot (y - y_0) = 0
$$
 [1]

Se va a demostrar que para que este plano sea horizontal ambas derivadas parciales deben ser nulas simultáneamente.

#### **3.1. Una interpretación geométrica**

Cuando la función pasa por un punto crítico, el plano representado por [1] es paralelo al plano *x*, *y* . Si la ecuación del plano se escribe de la forma:

$$
f(x, y) - f(x_0, y_0) = f_x(x_0, y_0) \cdot (x - x_0) - f_y(x_0, y_0) \cdot (y - y_0)
$$
 [2]

se puede visualizar la diferencia entre dos valores de *f* para distintos puntos del dominio, uno  $(x, y)$  *y* el otro  $(x_0, y_0)$ .

Ahora bien, si *f* es un plano horizontal, esa diferencia debe ser nula para todo punto del plano *x*, *y* . Esto implica, necesariamente, que el miembro de la derecha se anule para todos los valores posibles de  $x_0$ ,  $y_0$ ,  $x$ ,  $y$ .

La única posibilidad de que esto ocurra es que se satisfaga el sistema:

$$
f_x(x_0, y_0) = 0f_y(x_0, y_0) = 0
$$
\n(3)

## *Ejemplo 2:*

Analizar la función  $f(x_1, x_2) = x_1^2 - x_2^2$ 2  $(x_2) = x_1^2 - x_2^2$  alrededor del punto  $(0:0)$ 

# *Resolución:*

En este caso,  $\partial f/\partial x_1 = 2x_1 = 0$ , a lo largo de la línea  $x_1 = 0$ , y  $\partial f/\partial x_2 = -2x_2 = 0$  a lo largo de la línea  $x_2 = 0$ , de manera que ambas se anulan simultáneamente en el origen,  $(x_1, x_2) = (0, 0).$ 

Sin embargo, como se observa en la figura 3, a lo largo del eje  $x_1$  la función  $f(x_1;0) = x_1^2$ presenta un mínimo. Por otra parte, a lo largo del eje  $x_2$  la función  $f(0; x_2) = -x_2^2$  presenta un máximo.

Es decir, en  $(x_1, x_2) = (0, 0)$  la función no presenta un extremo local, sino un *punto de montura* llamado así por su similitud a una silla de montar.

Figura 3. Ejemplo de un punto de silla

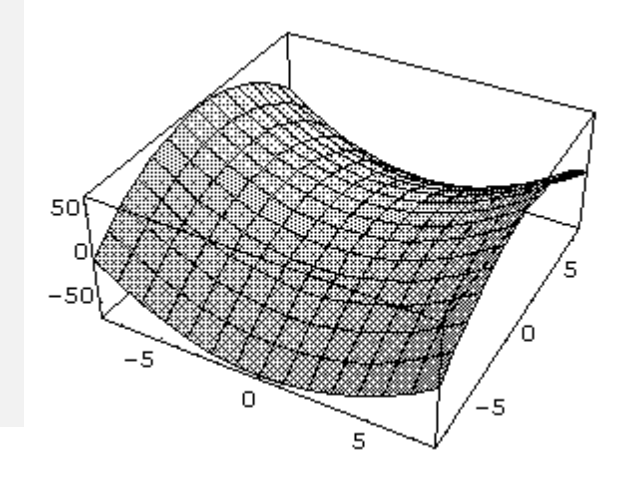

## **3.2. Marco teórico: el Teorema del Valor Medio de segundo orden**

Se utilizará el desarrollo del Teorema del Valor Medio de Segundo Orden como herramienta para clasificar los puntos críticos de una función de dos variables.

# **3.3. El Teorema del Valor Medio de segundo orden para funciones de una variable**

Para funciones de una variable, una forma de expresar el Teorema del Valor Medio es  $f(x_0 + h) - f(x_0) = hf'(x_0 + \theta h)$  con  $\theta \in \mathbb{R} \land 0 < \theta < 1$ [4]

Para el análisis que se necesita, la clasificación de puntos críticos de funciones de dos variables, se va a desarrollar este Teorema con derivadas de segundo orden, para luego extender la fórmula que se halle a funciones de dos variables.

Se define la constante *M*, de modo que

$$
f(b) - f(x_0) - (b - x_0) \cdot f'(x_0) - \frac{1}{2}(b - x_0)^2 \cdot M = 0
$$
 [5]

Se forma  $F(x)$  remplazado a  $b$  por  $x$ , resultando:

$$
F(x) = f(x) - f(x_0) - (x - x_0) \cdot f'(x_0) - \frac{1}{2}(x - x_0)^2 \cdot M
$$
 [6]

Como  $F(b) = 0$ , por [5] y  $F(x_0) = 0$ , por [2], se puede aplicar a  $F(x)$  el Teorema de Rolle, que dice: "Si  $\ F(x)$  es continua en el intervalo  $\left[ x_{_{0}},b\right]$  y se anula en sus extremos y tiene deriva*da*  $F'(x)$  para todo  $x \in [x_0, b]$ , entonces existe al menos un valor  $x = x_1 \in [x_0, b]$  para el que  $F'(x_1) = 0$  ".

Entonces

$$
F'(x) = f'(x) - f'(x_0) - (x - x_0) \cdot M
$$
  
\n
$$
F'(x_1) = f'(x_1) - f'(x_0) - (x_1 - x_0) \cdot M
$$
 [7]

Aplicando el Teorema de Rolle y evaluando  $F'(x)$  en  $x_{0}$  , resulta:

$$
F'(x_1) = 0
$$
  

$$
F'(x_0) = 0
$$
 [8]

de lo que resulta que la función  $\,F'(x)\,$  también satisface el Teorema de Rolle y, en consecuencia  $F''(x)$  debe anularse para algún valor de  $x = x_2 \in [x_0, x_1] \subset [x_0, b]$ . Entonces, a partir de [7], se propone:

$$
F''(x) = f''(x) - M
$$
  
\n
$$
F''(x_2) = f''(x_2) - M
$$
 [9]

Como por el Teorema de Rolle  $F''(x_2) = f''(x_2) - M = 0$  resulta que

$$
M = f''(x_2) \tag{10}
$$

Remplazando [10] en [5], da

$$
f(b) = f(x_0) + (b - x_0) \cdot f'(x_0) + \frac{1}{2}(b - x_0)^2 \cdot f''(x_2)
$$
 [11]

que, para cualquier valor  $b = x$ 

$$
f(x) = f(x_0) + (x - x_0) \cdot f'(x_0) + \frac{1}{2}(x - x_0)^2 \cdot f''(x_2)
$$
 [12]

Este desarrollo también se puede expresar de la forma

$$
f(x) - f(x_0) = (x - x_0) \cdot f'(x_0) + \frac{1}{2}(x - x_0)^2 \cdot f''(x_2) \quad \text{con} \quad x_0 < x_2 < x \tag{13}
$$

## **3.4. El Teorema del Valor Medio de segundo orden para funciones de dos variables**

Sea la función de dos variables  $f(x, y)$  continua y derivable en un dominio  $S \subset \mathbb{R}^2$ . Sean *h* y *k* dos números reales. Sea *t* una variable real en el intervalo  $I = [0,1] \subset \mathbb{R}$  tal que  $\forall$  *t*  $\in$  *I*  $(x_o + ht, y_o + ht) \in S$ . Se definen las variables *x*, *y* de la siguiente manera:

$$
x = x_o + ht
$$
  
y = y\_o + kt  $\Bigg[ 14 \Big]$ 

Entonces la función  $f(x, y)$  se puede expresar como:

$$
f(x, y) = f(x_o + ht, y_o + ht) \equiv F(t)
$$

Aplicando [13] a *F(t)* y teniendo en cuenta que en este caso, con el intervalo definido para *t ,* queda

$$
F(1) - F(0) = F'(0) + \frac{1}{2} F''(\theta) \quad \text{con} \quad 0 < \theta < 1 \tag{15}
$$

Las derivadas primera y segunda de *F(t)* serán [16] y [17], aplicando las reglas de ación de funciones compuestas:<br>  $F'(t) = \frac{\partial f(x_o + ht, y_o + kt)}{dx} + \frac{\partial f(x_o + ht, y_o + kt)}{dx}$ derivación de funciones compuestas:  $f(x_o + ht, y_o + kt)$ <br>*f*  $f(x_o + ht, y_o + kt)$ 

$$
F'(t) = \frac{\partial f(x_o + ht, y_o + kt)}{\partial x} \frac{dx}{dt} + \frac{\partial f(x_o + ht, y_o + kt)}{\partial y} \frac{dy}{dt}
$$

*Tema 6 – Estudio de funciones de dos variables* 100

Análisis Matematico II - Guá de cursada  
\n
$$
F'(t) = \frac{\partial f(x_n + ht, y_n + kt)}{\partial x}h + \frac{\partial f(x_n + ht, y_n + kt)}{\partial y}k
$$
\n[16]  
\n
$$
\frac{\partial f(x_n + ht, y_n + kt)}{\partial x}h + \frac{\partial f(x_n + ht, y_n + kt)}{\partial y}k
$$
\n[16]  
\n
$$
F''(t) = \frac{\frac{\partial f(x_n + ht, y_n + kt)}{\partial x}h + \frac{\partial f(x_n + ht, y_n + kt)}{\partial y}k
$$
\n[17]  
\n
$$
F''(t) = \frac{\frac{\partial^2 f(x_n + ht, y_n + kt)}{\partial x}h + \frac{\partial f(x_n + ht, y_n + kt)}{\partial y}k
$$
\n[17]  
\n
$$
F''(t) = \frac{\frac{\partial^2 f(x_n + ht, y_n + kt)}{\partial x}h + 2\frac{\partial^2 f(x_n + ht, y_n + kt)}{\partial y}h + k + \frac{\partial^2 f(x_n + ht, y_n + kt)}{\partial y^2}k^2
$$
\n[17]  
\nRemplazando F, F' y F'' en 15, result, teniendo en cuenta que  
\npara  $t = 1$  x = x, + ht = x, + h  
\npara  $t = 0$  x = x, + ht = x, - h  
\npara  $t = 0$  y = y, + kt = y,  
\n
$$
f(x_0 + h, y_0 + k) - f(x_0, y_0) = h \cdot f_x(x_0, y_0) + k \cdot f_y(x_0, y_0) +
$$
\n
$$
+ \frac{1}{2} [h^2 \cdot f_x(x_0 + \theta h, y_0 + \theta k) + 2 \cdot h \cdot k \cdot f_y(x_0 + \theta h, y_0 + \theta k) + k^2 \cdot f_y(x_0 + \theta h, y_0 + \theta k)]
$$
\n[100  
\ncon  $x_0 < \theta < x_0 + h$  y y\_0 < \theta < y\_0 + k, que es una de las formas para expresare el Teorema  
\ndel Valon Medio para funciones de dos variables independentes.  
\n4. **Clasificación de los puntos críticos de una función de dos variables** se pueden es  
\ntablecer cirtrios para la clasificación de los puntos críticos de una fincrión (8), deperána de s  
\nstable

Remplazando *F*, *F'* y *F"* en 15, resulta, teniendo en cuenta que

para 
$$
t = 1
$$
  $\begin{aligned}\nx &= x_o + ht = x_o + h \\
y &= y_o + kt = y_o + k\n\end{aligned}$   
\npara  $t = 0$   $\begin{aligned}\nx &= x_o + ht = x_o \\
y &= y_o + kt = y_o\n\end{aligned}$   
\n $f(x_o + h, y_o + k) - f(x_o, y_o) = h \cdot f_x(x_o, y_o) + k \cdot f_y(x_o, y_o) + k \cdot f_y(x_o + \theta h, y_o + \theta k) + k^2 \cdot f_{yy}(x_o + \theta h, y_o + \theta k)$  [18]

*x*<sub>0</sub>  $\times$   $\theta$   $\times$  *x*<sub>0</sub> + *h*  $\theta$  y  $\theta$   $\times$  *y*<sub>0</sub> + *k*, que es una de las formas para expresar el *Teorema del Valor Medio para funciones de dos variables independientes*.

#### **4. Clasificación de los puntos críticos de una función de dos variables**

Del análisis de la fórmula del Teorema del Valor Medio para dos variables se pueden establecer criterios para la clasificación de los puntos críticos de una función de dos variables.

Se debe tener en cuenta que las consideraciones de la fórmula 18 se hacen sobre puntos críticos de la función, es decir aquellos en los que se cumple la condición [3], derivadas primeras nulas en el punto objeto de análisis.

En el miembro de la derecha se anulan los dos primeros términos, por este motivo. El miembro de la izquierda expresa la diferencia entre dos valores que toma la función  $f(x, y)$  en  $\cos$  puntos  $(x_0, y_0)$  y  $(x_0 + h, y_0 + k)$ , donde, recordamos,  $(x_0, y_0)$  es punto crítico.

El punto  $(x_0 + h, y_0 + k)$  está en algún lugar del plano *x*, *y* alrededor de  $(x_0, y_0)$ . Como  $t$ anto *h* como *k* pueden tomar valores arbitrarios, cualquier punto alrededor de  $(x_0, y_0)$  queda representado genéricamente por  $(x_0 + h, y_0 + k)$ , sólo dependiendo su ubicación de los valores específicos que se les asigne a *h* y a *k*.

Para cada valor  $(x_0 + h, y_0 + k)$  la función tomará, en general valores diferentes entre sí  $y$  a los que toma en  $(x_0, y_0)$ .

¿Qué significado adquiere el signo del miembro de la izquierda cuando se le dan a *h* y a *k* valores determinados? Da cuenta de qué sucede con el comportamiento de la función en este punto crítico que se trata de clasificar.

Entonces, ¿qué sucedería si el signo del miembro de la derecha fuese siempre positivo, independientemente de los valores que se le asignen a *h* y a *k*? Reflejaría el comportamiento de la función, que en este caso sería siempre menor en  $(x_{\scriptscriptstyle 0}, y_{\scriptscriptstyle 0})$  que en cualquier punto de su alrededor  $(x_0 + h, y_0 + k)$ . Este comportamiento define a  $(x_0, y_0)$  como un mínimo relativo.

O sea que a través del análisis del signo del miembro de la derecha es posible clasificar un punto crítico. Para sistematizar este cálculo, se debe estudiar el significado del miembro de la derecha de la ecuación [18]:

$$
\frac{1}{2}\Big[h^2 \cdot f_{xx}\big(x_0+\theta h, y_0+\theta k\big)+2\cdot h\cdot k\cdot f_{xy}\big(x_0+\theta h, y_0+\theta k\big)+k^2\cdot f_{yy}\big(x_0+\theta h, y_0+\theta k\big)\Big]
$$

Las derivadas de segundo orden que aparecen están evaluadas en puntos ubicados entre  $(x_0, y_0)$  y  $(x_0 + h, y_0 + k)$ , por lo que, a los efectos de la determinación del signo, se considerará como aproximación lo que ocurre en  $(x_0, y_0)$ .

Con esta hipótesis, el signo del miembro de la izquierda o, más brevemente, el signo de  $\Delta f(x_0,y_0)$  será igual al signo que tome la expresión

$$
\frac{1}{2} \left[ h^2 \cdot f_{xx}(x_0, y_0) + 2 \cdot h \cdot k \cdot f_{xy}(x_0, y_0) + k^2 \cdot f_{yy}(x_0, y_0) \right]
$$
\n[19]

Donde los valores de las derivadas se pueden determinar. Para simplificar la notación, se propone adoptar la siguiente:

$$
f_{xx}(x_0, y_0) = A f_{xy}(x_0, y_0) = B f_{yy}(x_0, y_0) = C
$$
 [20]

pudiendo [19] escribirse ahora

$$
\frac{1}{2}\left[h^2\cdot A + 2\cdot h\cdot k\cdot B + k^2\cdot C\right]
$$

y entonces, considerando que el factor constante no altera el signo del corchete, queda:

signo 
$$
\Delta f
$$
 = signo  $\left[ h^2 \cdot A + 2 \cdot h \cdot k \cdot B + k^2 \cdot C \right]$ 

Operando en el segundo miembro, esta igualdad se expresa

 $\text{signo } \Delta f = \text{signo } \left\{ \frac{1}{A} \cdot \frac{1}{h} \cdot \frac{1}{A + k \cdot B} \right\}^2 + k^2 \cdot \left[ A \cdot C - B^2 \right]_0^R$ 

lo que permite establecer, independientemente de los valores que tomen *h* y *k* , que

 $A \cdot C - B^2 > 0 \implies$  signo  $\Delta f =$  signo *A* 

ablecer, independientemente de los valores que tomen<br> $0 \Rightarrow$ signo  $\Delta f =$ signo  $A$ <br> $0 \Rightarrow$  el signo de  $\Delta f$  cambiará según los valores de  $h$  y de  $k$ .  $A \cdot C - B^2 < 0 \Rightarrow$ el signo de  $\Delta f$  cambiará según los valores de h y de k

 $A \cdot C - B^2 = 0 \Rightarrow$  que no se puede determinar como se comportaráel signo de  $\Delta f$ .

Haciendo

$$
H=A\cdot C-B^2
$$

se puede resumir el análisis anterior en la siguiente regla, que permite clasificar los puntos críticos de una superficie en la mayoría de los casos, en función de los valores que en ellos toman las segundas derivadas de la función:

 $H < 0 \Rightarrow$  la existencia de un puntode silla en  $(a,b)$ 

 $H > 0 \land A > 0 \Rightarrow$  la existencia de un mínimo relativo en  $(a, b)$ 

 $H > 0 \land A < 0 \Longrightarrow$  la existencia de un máximo relativo en  $(a, b)$ 

 $H = 0$  no permite definir el carácter de la función en  $(a, b)$ 

## *Ejemplo 3:*

Identificar y clasificar los puntos críticos de la función

$$
f(x, y) = \ln[2x \cdot (y-1) + 1]
$$

*Tema 6 – Estudio de funciones de dos variables* 102

[21]

#### *Resolución:*

Se determinan las primeras derivadas,

$$
f_x(x, y) = \frac{2 \cdot (y - 1)}{2x \cdot (y - 1) + 1}
$$
 [22]

$$
f_y(x, y) = \frac{2x}{2x \cdot (y - 1) + 1}
$$
 [23]

luego se determina para qué valores de *x*, *y* se anulan simultáneamente, obteniendo el *punto*   $critico\ (x_0\,,y_0)\!=\!(0,1)$ . Se calculan las segundas derivadas, obteniendo

$$
f_{xx}(x, y) = \frac{4 \cdot (y - 1)^2}{[2x \cdot (y - 1) + 1]^2}
$$
 [24]

$$
f_{yy}(x,y) = -\frac{4x^2}{\left[2x \cdot (y-1) + 1\right]^2}
$$
 [25]

$$
f_{xy}(x, y) = \frac{2}{\left[2x \cdot (y-1) + 1\right]^2}
$$
 [26]

Como las funciones  $f$ ,  $f_x$ ,  $f_y$ ,  $f_{xx}$ ,  $f_{yy}$ ,  $f_{xy}$  son continuas en todo el plano  $x, y$  excepto en la curva 2x·(y-1)+1=0, son aplicables las condiciones de derivación en general y el Teorema del Valor Medio en particular en un entorno de  $(x_{_0}, y_{_0})\!=\!(0,1)$ .

Entonces  $H = A \cdot C - B^2$  evaluado en  $(x_0, y_0) = (0, 1)$  resulta negativo y este punto crítico se clasifica como punto de ensilladura, tal como se muestra en la Figura 4.

#### Figura 4. Ejemplo 3

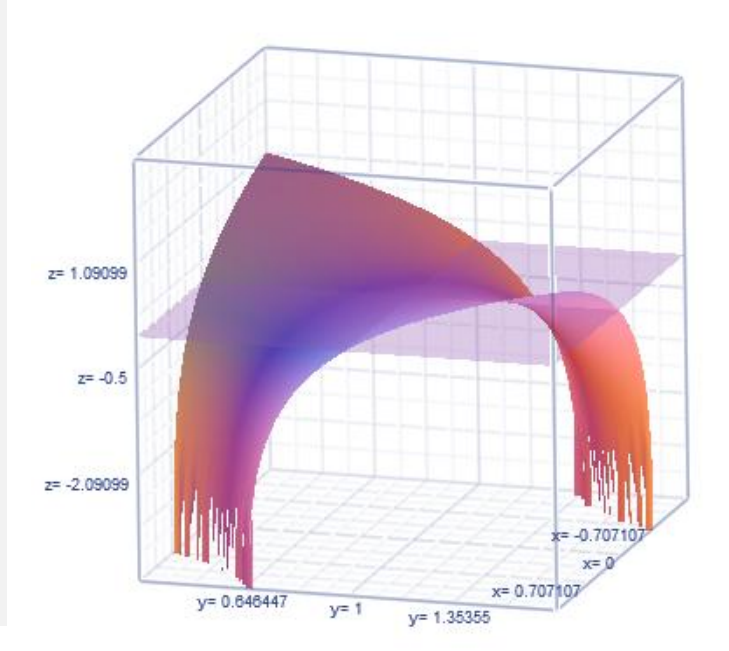

# *Ejemplo 4:*

*Tema 6 – Estudio de funciones de dos variables* 103

Clasificar los puntos críticos de  $f(x, y) = x^2 - xy + y^2 - 2x + y$ 

# *Resolución:*

Se determinan las derivadas primeras, y se obtienen los puntos en que se anulan simultáneamente, resultando

$$
f_x(x, y) = 2x - y - 2 = 0\n f_y(x, y) = -x + 2y + 1 = 0
$$
\n
$$
\implies (x_0, y_0) = (1, 0)
$$
\n[27]

Se utiliza el criterio de las derivadas segundas para clasificar el punto crítico:

$$
f_{xx}(x_0, y_0) = A = 2 \quad ; \quad f_{yy}(x_0, y_0) = C = 2 \quad ; \quad f_{xy}(x_0, y_0) = B = -1 \tag{28}
$$

resultando  $H = A \cdot C - B^2$  en  $(x_0, y_0) = (1, 0)$  positivo, igual signo que el de A, lo que indica que en  $\mathbf P$  la función pasa por un mínimo local, con  $f(\mathbf P)$  =  $-1$  , como se muestra en la figura 5.

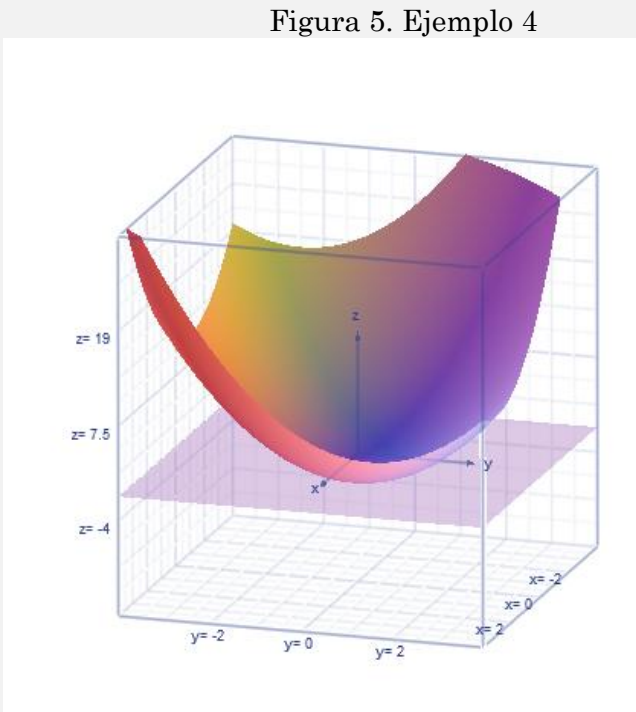

# **5. Máximos y mínimos absolutos en funciones de dos variables**

Los extremos absolutos de  $f(x, y)$  en una región cerrada  $S$  estarán ubicados únicamente según dos posibilidades: o bien en coincidencia con extremos relativos que la función presente dentro de *S* o bien sobre la frontera de *S* .

El procedimiento pare determinar los extremos absolutos de una función de dos variables es:

*Primer paso:* se determinan y calculan los valores que toma  $f(x, y)$  en los extremos relativos que existan en *S* ;

*Segundo paso:* se determina una o varias funciones, ya sean del tipo  $y = y(x)$  o del tipo  $x = x(y)$ , que representen la frontera de *S*;

*Tercer paso:* se determinan y calculan los valores que toma  $f(x, y)$  en los extremos relativos de estas funciones de una variable, dentro de *S* ;

en los límites de los intervalos de definición de estas funciones de una variable, se evalúa también  $f(x, y)$ ;

*Cuarto paso:* se confecciona una tabla de valores de la función en los puntos detectados y se resuelve cuáles de estos valores cumplen con la definición de extremo absoluto.

#### **6. Máximos y mínimos condicionados**

Se considera en esta sección el problema de determinar los extremos de una función dada, sujeta a una o más condiciones que relacionan entre sí a las variables independientes de las que depende.

Este es el caso, por ejemplo, si se necesitara determinar el punto del plano  $2x - y + 4z = 3$  más cercano al origen de coordenadas.

Ya que la distancia desde el origen a un punto  $(x, y, z)$  es  $\sqrt{x^2 + y^2 + z^2}$  , en este caso se trata de  $minimization$  la función  $\sqrt{x^2 + y^2 + z^2}$  sujeta a la  $condition$  establecida para las variables  $x, y, z$ , que están relacionadas por la ecuación  $2x - y + 4z = 3$ .

Por supuesto que si se minimiza la distancia también se minimiza  $x^2 + y^2 + z^2$ , por lo que, de una forma más conveniente, se puede escribir que se necesita determinar para qué valores de *x*, *y*,*z* la función

$$
f(x, y, z) = x^2 + y^2 + z^2
$$
 [29]

pase por un mínimo, estando sus variables relacionadas por la condición

$$
g(x, y, z) = 2x - y + 4z = 3
$$
\n[30]

Las ecuaciones [29] y [30] forman un sistema que debe satisfacerse simultáneamente.

#### **6.1. Método de eliminación:**

Suponiendo que tanto *f* como *g* y sus primeras derivadas parciales son continuas en un cierto entorno del punto en el cual *f* tiene un extremo, se puede proponer, si en tal punto no resulta  $g_z = 0$ , que a partir de  $g$  se exprese a la variable  $z$  como una función de  $x$  y de  $y$ , o sea  $z = z(x, y)$ , por lo que resulta  $f(x, y, z(x, y)) \equiv F(x, y)$ , es decir una función de dos variables para la cual se cuenta con herramientas para la determinación de la existencia y la clasificación de extremos relativos.

Estos puntos extremos satisfacen no sólo la condición de extremo, sino también la relación que liga a las variables.

El criterio para la aplicación general de este método es utilizar las ecuaciones de condición para eliminar variables, de manera que las que queden sin eliminar sean independientes.

#### *Ejemplo 5:*

Determinar el punto del plano  $2x - y + z = 3$  más cercano al origen de coordenadas.

## *Resolución:*

La función a minimizar es la distancia de un punto al origen. Dicha distancia viene dada por la expresión  $\sqrt{x^2 + y^2 + z^2}$ . Como si se minimiza  $x^2 + y^2 + z^2$  también será mínima la distancia, que es su raíz cuadrada, se trabajará con esta última función, debido a su mayor simplicidad.

Se debe trabajar entonces con el sistema:

$$
f(x, y, z) = x2 + y2 + z2
$$
  
g(x, y, z) = 2x - y + z = 3  
(31)

Se elimina *z*, resultando  $z = 3 - 2x + y$  *y*  $f(x, y, z(x, y)) = x^2 + y^2 + (3 - 2x + y)^2 \equiv F(x, y)$ 

Se trabaja considerando a  $F(x, y)$  como la función de dos variables a estudiar, se calculan las derivadas y el o los puntos *x*, *y* donde se anulan

$$
\frac{\partial F}{\partial x} = 2x - 4 \cdot (3 - 2x + y) = 0
$$

$$
\frac{\partial F}{\partial y} = 2y + 2 \cdot (3 - 2x + y) = 0
$$

Resolviendo el sistema se obtiene  $x = 1$  e  $y = -1/2$ . Finalmente, partiendo de la condición se calcula  $z = 1/2$ . Es decir el punto  $(x, y, z) = \left| 1, -\frac{1}{2}, \frac{1}{2} \right|$  $\bigg)$  $\left(1, -\frac{1}{2}, \frac{1}{2}\right)$  $\overline{\mathcal{L}}$  $=\!\!\binom{1}{1}$ 2  $\frac{1}{\sqrt{2}}$ 2  $(x, y, z) = \left(1, -\frac{1}{2}, \frac{1}{2}\right)$  es el más cercano al origen de todos los que pertenecen al plano  $2x - y + z = 3$ .

Figura 6. Ejemplo 5

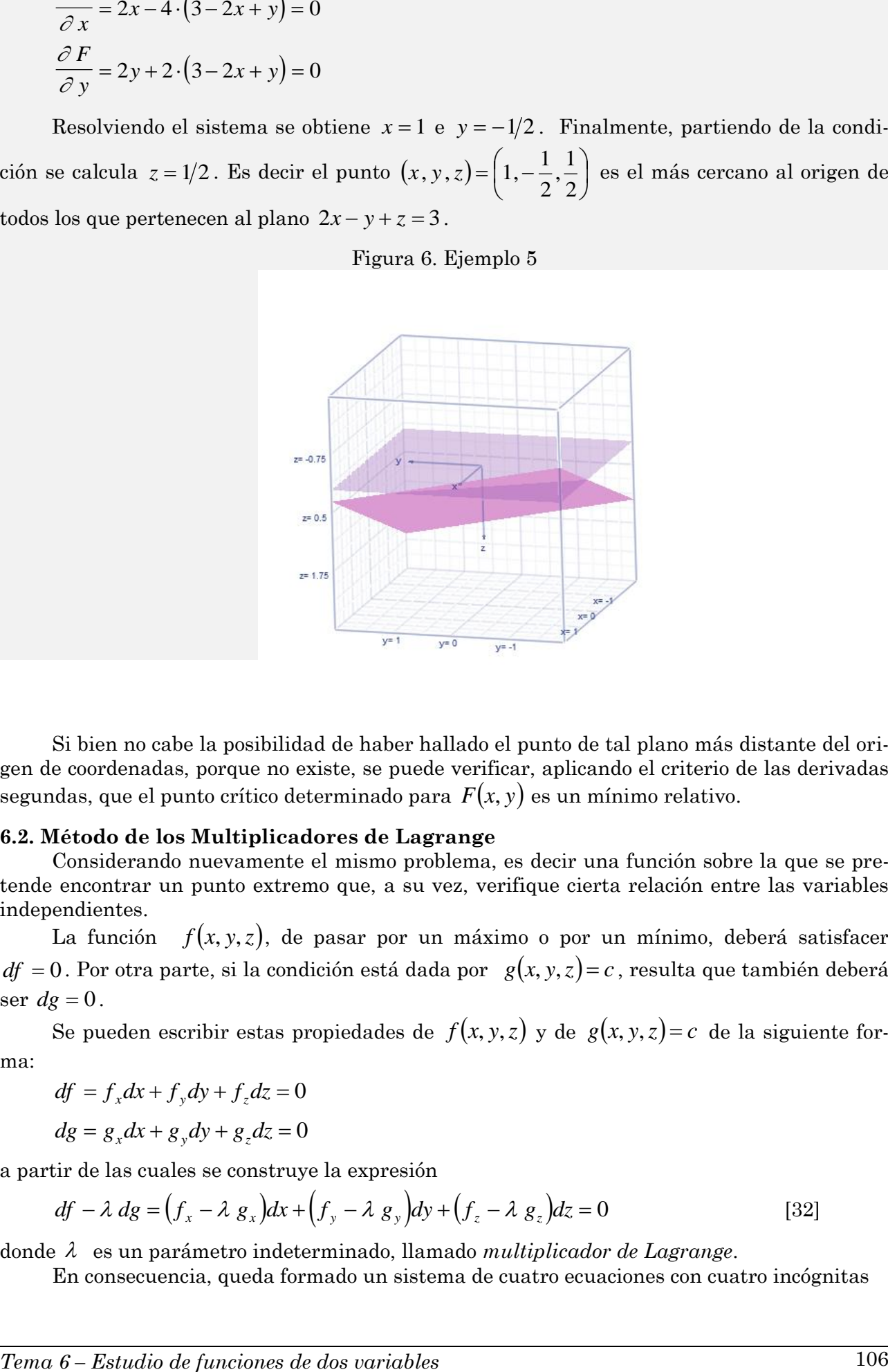

Si bien no cabe la posibilidad de haber hallado el punto de tal plano más distante del origen de coordenadas, porque no existe, se puede verificar, aplicando el criterio de las derivadas segundas, que el punto crítico determinado para  $F(x, y)$  es un mínimo relativo.

#### **6.2. Método de los Multiplicadores de Lagrange**

Considerando nuevamente el mismo problema, es decir una función sobre la que se pretende encontrar un punto extremo que, a su vez, verifique cierta relación entre las variables independientes.

La función  $f(x, y, z)$ , de pasar por un máximo o por un mínimo, deberá satisfacer  $df = 0$ . Por otra parte, si la condición está dada por  $g(x, y, z) = c$ , resulta que también deberá  $\sec dg = 0$ .

Se pueden escribir estas propiedades de  $f(x, y, z)$  y de  $g(x, y, z) = c$  de la siguiente forma:

 $df = f_x dx + f_y dy + f_z dz = 0$ 

$$
dg = g_x dx + g_y dy + g_z dz = 0
$$

a partir de las cuales se construye la expresión

$$
df - \lambda dg = (f_x - \lambda g_x)dx + (f_y - \lambda g_y)dy + (f_z - \lambda g_z)dz = 0
$$
\n[32]

donde  $\lambda$  es un parámetro indeterminado, llamado *multiplicador de Lagrange*.

En consecuencia, queda formado un sistema de cuatro ecuaciones con cuatro incógnitas

$$
f_x - \lambda g_x = 0
$$
  
\n
$$
f_y - \lambda g_y = 0
$$
  
\n
$$
f_z - \lambda g_z = 0
$$
  
\n
$$
g = c
$$
\n(33)

del cual se deducen las incógnitas  $x, y, z$  , además de  $\lambda$  .

La utilidad de este método por sobre el de eliminación es, fundamentalmente, que se pueden manejar funciones de cualquier número de variables independientes y de condiciones.

Si se tiene que extremar  $f(x_1, y_2, ..., x_n)$  sujeta a condiciones entre sus variables dadas por más de una ecuación, por ejemplo  $g_1(x_1, y_2,...,x_n) = c_1$ ;  $g_2(x_1, y_2,...,x_n) = c_2$ ; ...;  $g_m(x_1, y_2, \ldots, x_n) = c_m$ 

 $S$ e denomina, habitualmente, *función objetivo* a  $f(x_1, y_2, ..., x_n)$  , *funciones de restricción* a las funciones  $g_i(x_1, y_2, ..., x_n) = c_i$  y variables instrumentales a las variables  $(x_1, y_2, ..., x_n)$ .

En este caso, el planteo del problema a los efectos de determinar una solución es el siguiente:

$$
df - \Sigma \lambda_i dg_i = (f_{x_1} - \sum \lambda_i g_{i_{x_1}})dx_1 + (f_{x_2} - \sum \lambda_i g_{i_{x_2}})dx_2 + \dots + (f_{x_n} - \sum \lambda_i g_{i_{x_n}})dx_n = 0
$$

y el método de los multiplicadores de Lagrange se convierte en una potente herramienta para el manejo de optimización en casos de funciones multivariables.

#### *Ejemplo 6:*

Resolver el ejemplo 5 utilizando el método de los multiplicadores de Lagrange.

#### *Resolución:*

Se genera el sistema de ecuaciones a partir de la función y la condición.

$$
2x-2\lambda=0
$$
  
2y + \lambda=0  
2z - \lambda=0  

$$
2x - y + z = 3
$$

Resolviéndolo, se obtiene  $x = 1$ ,  $y = -1/2$ ,  $z = 1/2$  y  $\lambda = 1$ . Es decir que el punto que extrema a f resulta ser  $\left|1, -\frac{1}{2}, \frac{1}{2}\right|$  $\bigg)$  $\left(1, -\frac{1}{2}, \frac{1}{2}\right)$  $\setminus$  $\Big(1,-\Big)$ 2  $\frac{1}{\epsilon}$ 2  $\left(1, -\frac{1}{2}, \frac{1}{2}\right)$ , que coincide con el resultado al que se llegó en el ejemplo

## *Ejemplo 7:*

Sean dos bienes *A* y *B* cuyas demandas son  $x_1 = 100 - 2p_1 + 4p_2$  y  $x_2 = 200 + 4p_1 - p_2$ respectivamente, con  $p_1$  y  $p_2$  los respectivos precios de venta unitarios de cada uno de los bienes.

Además, se conoce que la demanda total está condicionada por la restricción que impone el mercado, que es  $2x_1 + 3x_2 = 10000$ .

Encontrar los precios correspondientes al ingreso por ventas total máximo

## *Resolución:*

La función a maximizar es el ingreso  $I = x_1 \cdot p_1 + x_2 \cdot p_2$ . Como  $x_1, x_2$  dependen de los correspondientes precios  $\,p_1^{},p_2^{},$  se puede escribir, a los efectos de la identificación del problema

$$
I = I(p_1, p_2)
$$
  
=  $(100 - 2p_1 + 4p_2) \cdot p_1 + (200 + 4p_1 - p_2) \cdot p_2$   
=  $-2p_1^2 - p_2^2 + 8p_1p_2 + 100p_1 + 200p_2$  [34]

siendo la restricción  $g = 2x_1 + 3x_2 = 10000$ , que también se puede expresar como una función de  $p_1, p_2$ :

$$
g(p_1, p_2) = c
$$
  
2 \cdot (100 - 2p<sub>1</sub> + 4p<sub>2</sub>) + 3 \cdot (200 + 4p<sub>1</sub> - p<sub>2</sub>) = 10000  
8p<sub>1</sub> + 5p<sub>2</sub> + 800 = 10000 [35]

utilizando el método de los multiplicadores de Lagrange, se tiene

 $\overline{1}$ 

 $\int$ 

$$
\begin{aligned}\n\frac{\partial I}{\partial p_1} - \lambda \cdot \frac{\partial g}{\partial p_1} &= 0\\ \n\frac{\partial I}{\partial p_2} - \lambda \cdot \frac{\partial g}{\partial p_2} &= 0\\ \n8p_1 + 5p_2 + 800 &= 10000\n\end{aligned}
$$
\n[36]

$$
-4p_1 + 8p_2 + 100 - \lambda \cdot 8 = 0
$$
  
\n
$$
-2p_2 + 8p_1 + 200 - \lambda \cdot 5 = 0
$$
  
\n
$$
8p_1 + 5p_2 - 9200 = 0
$$
\n[37]

$$
p_1 - 2p_2 + 2\lambda = 25
$$
  
8p<sub>1</sub> - 2p<sub>2</sub> - 5\lambda = -200  
8p<sub>1</sub> + 5p<sub>2</sub> = 9200 (38)

Resolviendo [38], resulta

$$
p_{1} = \frac{\begin{vmatrix} 25 & -2 & 2 \\ -200 & -2 & -5 \\ 9200 & 5 & 0 \end{vmatrix}}{\begin{vmatrix} 1 & -2 & 2 \\ 8 & -2 & -5 \\ 8 & 5 & 0 \end{vmatrix}} = \frac{625 + 92000 + 2 \cdot (-1000 + 18400)}{25 + 80 + 2 \cdot (40 + 16)} = \frac{127425}{217} = 587,21
$$
  
\n
$$
p_{2} = \frac{\begin{vmatrix} 1 & 25 & 2 \\ 8 & -200 & -5 \\ 1 & -2 & 2 \\ 8 & -2 & -5 \end{vmatrix}}{\begin{vmatrix} 1 & -2 & 2 \\ 8 & -2 & -5 \\ 8 & 5 & 0 \end{vmatrix}} = \frac{46000 - 1000 + 2 \cdot (73600 + 1600)}{25 + 80 + 2 \cdot (40 + 16)} = \frac{195400}{217} = 900,46
$$
  
\n
$$
\lambda = \frac{\begin{vmatrix} 1 & -2 & 25 \\ 8 & -2 & -200 \\ 1 & -2 & 2 \end{vmatrix}}{\begin{vmatrix} 1 & -2 & 25 \\ 1 & -2 & 2 \\ 8 & 5 & 0 \end{vmatrix}} = \frac{-14700 + 150400 + 25 \cdot (40 + 16)}{25 + 80 + 2 \cdot (40 + 16)} = \frac{136700}{217} = 619,35
$$

Es decir que colocando los precios  $p_1 = 587,21$  y  $p_2 = 900,46$  se obtendrá el máximo beneficio. Se puede comprobar que se trata de un máximo estudiando la función *I* en el punto determinado.

#### **7. Uso de Excel**® **para la determinación de extremos de campos escalares**

La planilla de cálculo Excel es parte del paquete Microsot Office®, uno de los softwares más difundidos desde los últimos 20 años. Luego de Lotus 1,2,3; Quattro y Quattro Pro, que prevalecieron como las planillas de cálculo más utilizadas hasta mediados de la década de 1990, Microsoft impuso el Sistema Operativo Windows y sus paquetes de aplicaciones que incluyen Excel. La mayor parte de los usuarios informáticos conocen el uso básico de las planillas de cálculo pero no sus aplicaciones en el análisis matemático, que por cierto son extensas y potentes.

En este punto presentamos un "complemento" de Excel denominado Solver®1 , que es una herramienta práctica, sencilla y disponible de optimización. Es una aplicación que se utiliza principalmente para determinar el valor máximo o mínimo en un problema, que está asignado a una celda en una hoja de cálculo Excel. En optimización, Solver de Excel es una herramienta muy poderosa. Es una combinación de varios programas, entre los que destacan la interfaz gráfica de usuario, un lenguaje de modelado algebraico y algoritmos de optimización lineal, no lineal y enteros. Juntando estas potentes herramientas, Solver es capaz de encontrar un valor óptimo para una celda objetivo en una hoja de cálculo que corresponda a una función de hasta doscientas (200) variables, en la versión 2007.

#### **7.1. Instalando Solver en Excel**

Según la versión de Microsoft Office puede variar levemente la modalidad de la carga de este complemento. La opción Solver no se encuentra entre las herramientas predeterminadas de Excel, por lo que es necesario habilitarla, según se muestra en la Figura 7 (Versión 2007):

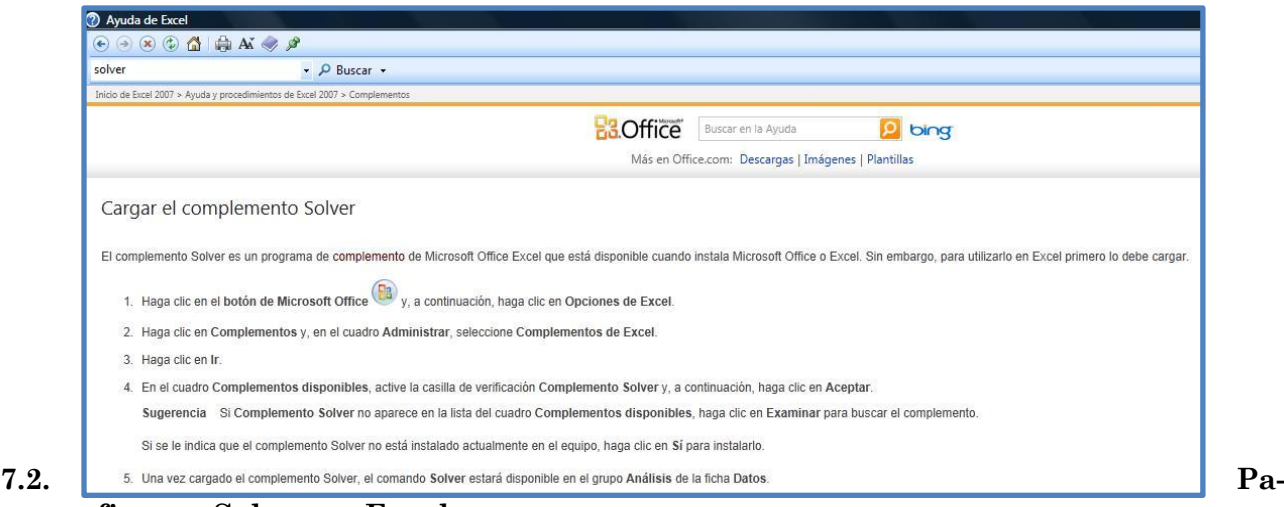

Figura 7. Carga del complemento Solver de Excel

# **ra configurar Solver en Excel**

 *<sup>1</sup> El General Problem Solver (GPS), en español Solucionador General de Problemas, es un programa de ordenador creado en 1957 por Herbert Simon, J.C. Shaw, y Allen Newell con el objetivo de construir una máquina capaz de resolver problemas de carácter general. Cualquier problema simbólico formal puede ser resuelto, en principio, por el GPS. Por ejemplo: probar teoremas, resolver problemas geométricos, trabajar con lógica proposicional y jugar al ajedrez. Se basaba en el trabajo teórico previo de Simon y Newell sobre máquinas lógicas. El GPS fue el primer programa de computadora en el que se separó el conocimiento de los problemas de su estrategia sobre cómo resolverlos. Se implementó en el lenguaje de programación IPL (Information Processing Language). [http://es.wikipedia.org/wiki/General\\_Problem\\_Solver.](http://es.wikipedia.org/wiki/General_Problem_Solver%20Consultado%20el%2025-03-2013) Consultado el 25-03-2013*

*Microsoft comercializó originalmente un programa de hojas de cálculo llamado Multiplan en 1982, que fue muy popular en los sistemas CP/M, pero en los sistemas MS-DOS perdió popularidad frente al Lotus 1-2-3. Microsoft publicó la primera versión de Excel para Mac en 1985, y la primera versión de Windows (numeradas 2-05 en línea con el Mac y con un paquete de tiempo de ejecución de entorno de Windows) en noviembre de 1987. Lotus fue lenta al llevar 1-2-3 para Windows y esto ayudó a Microsoft a alcanzar la posición de los principales desarrolladores de software para hoja de cálculo de PC. Este logro solidificó a Microsoft como un competidor válido y mostró su futuro de desarrollo como desarrollador de software GUI. Microsoft empujó su ventaja competitiva lanzando al mercado nuevas versiones de Excel, por lo general cada dos años. La versión actual para la plataforma Windows es Excel 14.0, también denominada Microsoft Excel 2010. La versión actual para Mac OS X es Microsoft Excel 2011. [http://es.wikipedia.org/wiki/Microsoft\\_Excel.](http://es.wikipedia.org/wiki/Microsoft_Excel) Consultado el 25-03-2013* 

Si bien los parámetros que permite manejar Solver en su cuadro de diálogo principal son varios, se mencionan los que están directamente relacionados con la determinación de extremos condicionados de funciones de varias variables

- *Definir celda objetivo:* Especifica la celda objetivo que se desea definir con un valor determinado o que se desea maximizar o minimizar. La celda debe contener una fórmula.
- *Igual a:* Especifica si se desea maximizar o minimizar la celda objetivo, o bien definirla con un valor específico. Si desea un valor específico, introdúzcalo en el cuadro.
- *Cambiando las celdas:* Especifica las celdas que pueden ajustarse hasta que se satisfagan las restricciones en el problema y la celda en el cuadro Definir celda objetivo alcance su valor. Las celdas ajustables deben estar directa o indirectamente relacionadas con las celdas objetivo.
- *Estimar:* Estima todas las celdas que no contienen ninguna fórmula a las que se hace referencia en la fórmula del cuadro Definir celda objetivo y coloca sus referencias en el cuadro Cambiando las celdas.
- *Sujeto a las siguientes restricciones:* Muestra una lista de las restricciones actuales en el problema.

*Agregar:* Muestra el cuadro de diálogo Agregar restricción.

*Cambiar:* Muestra el cuadro de diálogo Cambiar restricción.

*Eliminar:* Elimina la restricción seleccionada.

*Resolver:* Inicia el proceso de solución del problema definido.

- *Cerrar:* Cierra el cuadro de diálogo sin resolver el problema. Retiene todos los cambios que se hayan realizado mediante los botones Opciones, Agregar, Cambiar o Borrar.
- *Opciones:* Muestra el cuadro de diálogo Opciones de Solver, donde pueden cargarse y guardarse los modelos de problema y las características de control avanzado del proceso de solución.
- *Restablecer todo:* Borra los valores actuales del problema y restablece todos los valores a sus valores originales.

Una vez ordenada la resolución del problema, en el cuadro de diálogo "Resultados de Solver" se muestra un mensaje de finalización y los valores resultantes más próximos a la solución que se desee, con las siguientes opciones:

Conservar la solución de Solver: Clic para aceptar la solución y colocar los valores resultantes en las celdas ajustables.

Restaurar valores originales: Clic para restaurar los valores originales en las celdas ajustables.

Informes: Genera el tipo de informe que se especifique y lo coloca en una hoja independiente en la hoja de cálculo.

## **7.3. Comenzando a utilizar Solver**

*Ejemplo 8:*

Determinar los valores de *x* y de *y*, mayores que *0*, tales que su suma sea *40* y su producto máximo.

*Resolución:*

Se trata de un problema en que hay que maximizar una función de dos variables independientes ligadas por una restricción.

La función que debe ser máxima es

 $f(x, y) = x \cdot y$ 

debiéndose cumplir la condición que

 $x + y = 40$ [40]

pudiéndose utilizar para su resolución el método de eliminación o el de los multiplicadores de Lagrange indistintamente.

En su lugar se utilizará el complemento Solver, para lo que se deben definir: a) La *celda objetivo*, en la que se debe escribir la función que se intenta maximizar, [39]; b) Las *celdas que* 

[39]

*cambian*, en las que se deben ubicar las variables independientes y c) Las *restricciones*, que en este caso es una sola y está dada por la expresión [40].

Se diseña una planilla de cálculo que permita distribuir y conocer todos estos valores preestablecidos y los que se van a determinar como la que se muestra en la Figura 8:

Figura 8

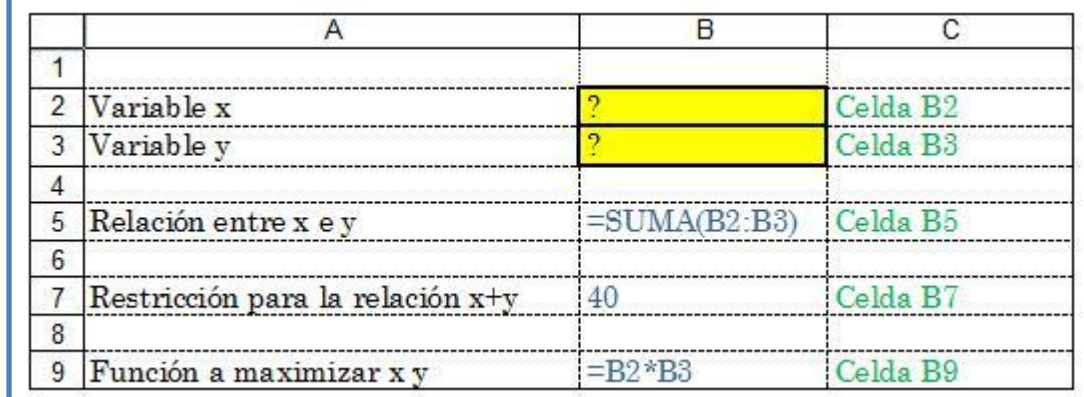

Entonces se disponen celdas para ubicar a las variables independientes (B2 y B3), celdas para establecer la restricción (B5 y B7) y la celda objetivo, en este caso B9, que espera por el máximo valor que puede tomar la función que está alojada en ella.

Completando esta información en el cuadro de diálogo principal de Solver, se tiene:

Figura 9

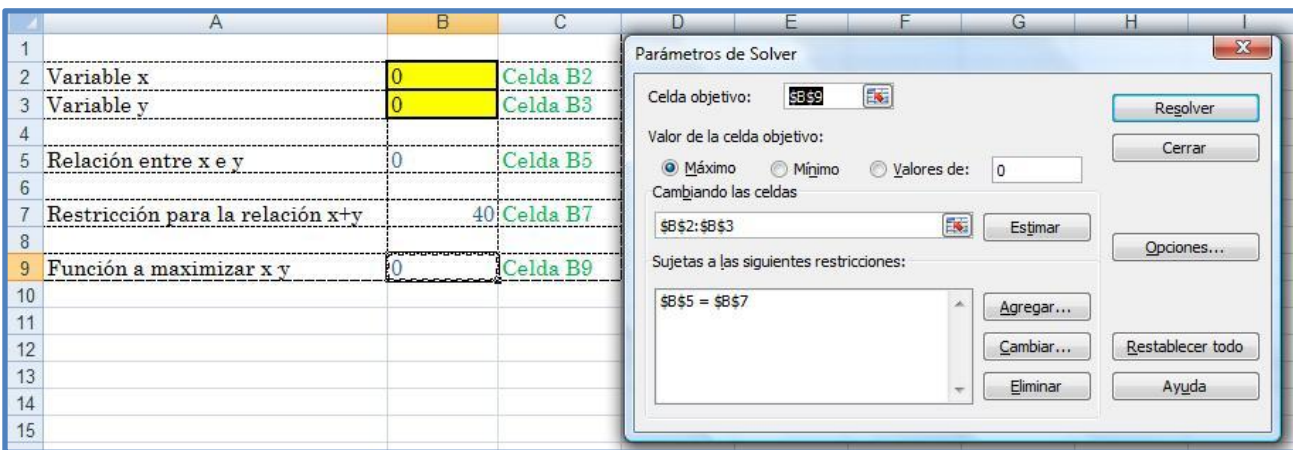

Ejecutando "Resolver" los resultados son los que se muestran en la Figura 10:

Figura 10

|                |                                  | B                  | C           |                                                                                             | E        |  | G                       |       |  |  |
|----------------|----------------------------------|--------------------|-------------|---------------------------------------------------------------------------------------------|----------|--|-------------------------|-------|--|--|
|                |                                  |                    |             | $\mathbf{x}$<br>Resultados de Solver                                                        |          |  |                         |       |  |  |
|                | 2 Variable x                     | 20,000001 Celda B2 |             |                                                                                             |          |  |                         |       |  |  |
| 3 <sup>1</sup> | Variable y                       | 20,000001 Celda B3 |             | Solver ha hallado una solución. Se han satisfecho todas las restricciones y<br>condiciones. |          |  |                         |       |  |  |
|                |                                  |                    |             | Informes                                                                                    |          |  |                         |       |  |  |
|                | 5 Relación entre x e v           | 40,000001 Celda B5 |             | · Utilizar solución de Solver<br>Restaurar valores originales                               |          |  | Respuestas              |       |  |  |
| 6              |                                  |                    |             |                                                                                             |          |  | Sensibilidad<br>Límites |       |  |  |
|                | Restricción para la relación x+y |                    | 40 Celda B7 |                                                                                             |          |  |                         |       |  |  |
| 8              |                                  |                    |             |                                                                                             | Cancelar |  |                         |       |  |  |
| 9              | Función a maximizar x v          | 400,00002 Celda B9 |             | Aceptar                                                                                     |          |  | Guardar escenario       | Ayuda |  |  |
| 10             |                                  |                    |             |                                                                                             |          |  |                         |       |  |  |

Es decir que *x=20* e *y=20* resultan ser la solución del problema. Hacen máximo su producto, que vale *400*, mientras su suma se mantiene en *40*.

*Ejemplo 9:*

Determinar los valores de *x, y* y *z*, mayores que *0*, tales que su producto sea *40* y su suma mínima.

#### *Resolución:*

Se trata de un problema en que hay que minimizar una función de tres variables independientes ligadas por una restricción.

La función que debe ser mínima es

 $f(x, y) = x + y + z$ 

debiéndose cumplir la condición que

 $x \cdot y \cdot z = 40$ 

Procediendo como en el Ejemplo anterior, se tiene el diseño de la Hoja:

## Figura 11

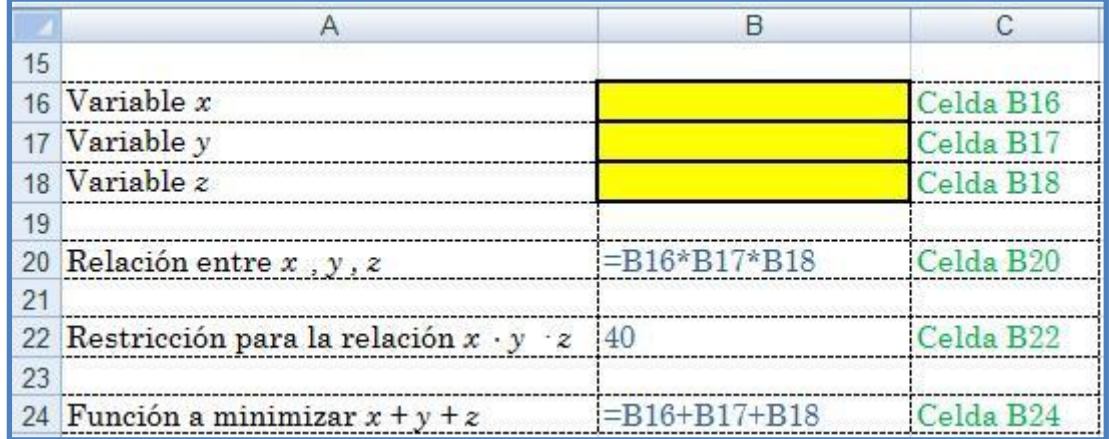

Luego se configura el Cuadro de Diálogo de Solver, según la Figura 12:

# Figura 12

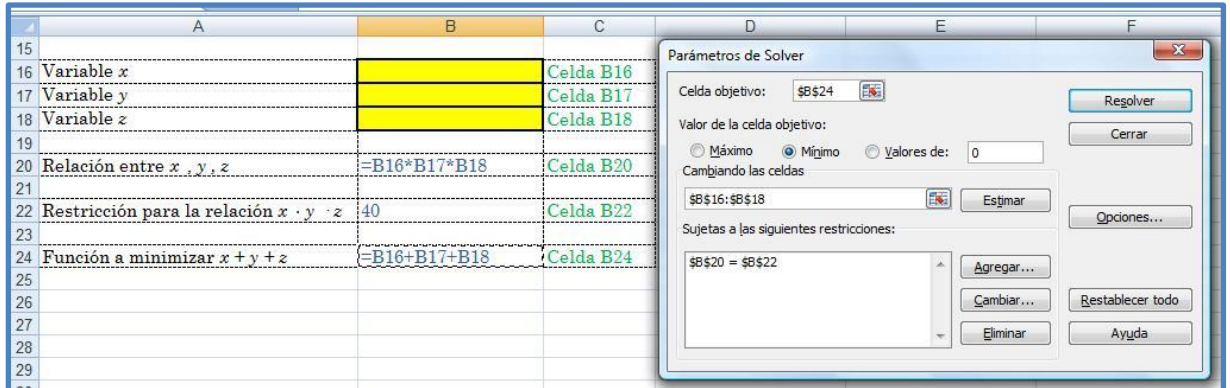

y finalmente se calculan los resultados, como se ve en la Figura 13:

## Figura 13

| 3.41995188 | Celda B16                                 |                                                                             |                         |          |                         |                                 |  |
|------------|-------------------------------------------|-----------------------------------------------------------------------------|-------------------------|----------|-------------------------|---------------------------------|--|
|            |                                           | Resultados de Solver                                                        |                         |          |                         | $\mathbf{x}$                    |  |
| 3.41995188 | Celds B17                                 |                                                                             |                         |          |                         |                                 |  |
|            | Celda B18                                 | Solver ha hallado una solución. Se han satisfecho todas las restricciones y |                         |          |                         |                                 |  |
|            |                                           |                                                                             |                         |          | <b>Informes</b>         |                                 |  |
|            |                                           | · Utilizar solución de Solver<br>Restaurar valores originales               |                         |          |                         |                                 |  |
|            |                                           |                                                                             |                         |          | Sensibilidad<br>Límites |                                 |  |
|            |                                           |                                                                             |                         |          |                         |                                 |  |
|            |                                           |                                                                             |                         |          |                         |                                 |  |
|            |                                           |                                                                             |                         |          |                         | Ayuda                           |  |
|            | 3.41995188<br>39.99999952<br>110 25985564 | Celda B20<br>$40$ $Calda$ $R22$<br>$C$ elda $R24$                           | condiciones.<br>Aceptar | Cancelar |                         | Respuestas<br>Guardar escenario |  |

*Tema 6 – Estudio de funciones de dos variables* 112

[41]

[42]

Es decir que *x=3,42*, *y=3,42* y *z=3,42* resultan ser la solución del problema. Hacen mínima su suma, que vale *10,26*, mientras su producto se mantiene en *40.*

#### *Ejemplo 10:*

Una empresa industrial tiene cuatro plantas en distintas localizaciones que elaboran el mismo producto, en este caso, un televisor de 21".

En cada una de las fábricas, el costo total de producción para una determinada cantidad de televisores, expresado en pesos, responde a un modelo matemático que se establece en la tabla que aparece al final del enunciado.

Al planificar la producción para el próximo año, la empresa decide producir en su conjunto 60.000 televisores.

¿Cómo deberá distribuir la producción por planta para que su costo total de producción sea mínimo?

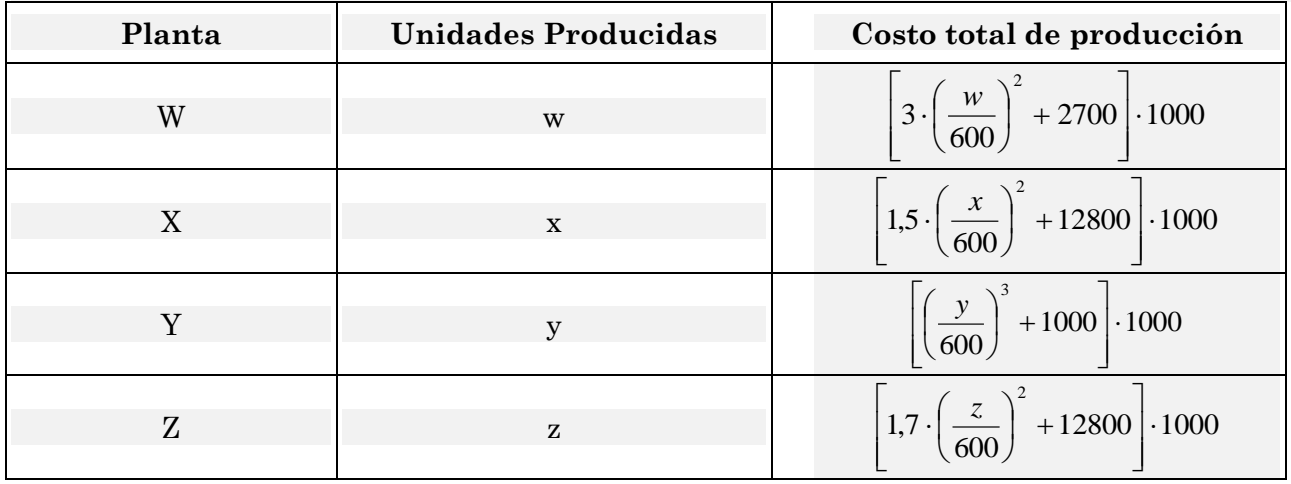

#### *Resolución:*

En este problema hay que minimizar la función costo total de producción.

Éste surge de la suma de los costos de producción de cada Planta que, a su vez, dependerá de las cantidades de televisores producidas en cada una de ellas.

La función que debe ser mínima es, entonces:

$$
f(w, x, y, z) = 3000 \cdot \left(\frac{w}{600}\right)^2 + 1500 \cdot \left(\frac{x}{600}\right)^2 + 1000 \cdot \left(\frac{y}{600}\right)^3 + 1700 \cdot \left(\frac{z}{600}\right)^2 + 29300000
$$
 [41]

debiéndose cumplir la condición que

 $w + x + y + z = 60000$ 

Procediendo, se tiene el diseño de la Hoja:

Figura 14

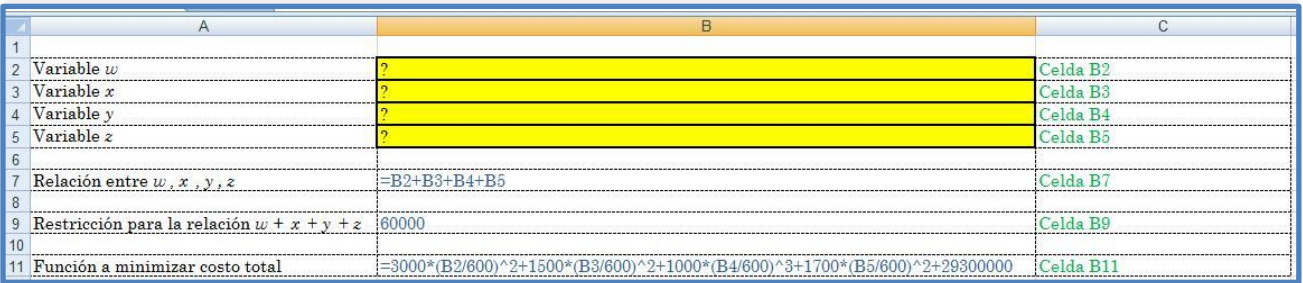

Luego se configura el Cuadro de Diálogo de Solver, según la Figura 15:

[42]

# Análisis Matemático II - Guía de cursada Figura 15

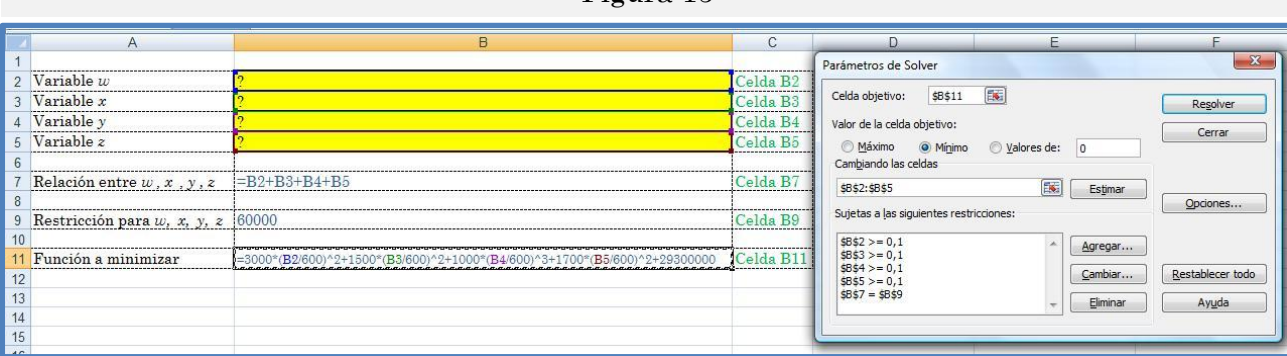

#### y finalmente se calculan los resultados, como se ve en la Figura 16:

#### Figura 16

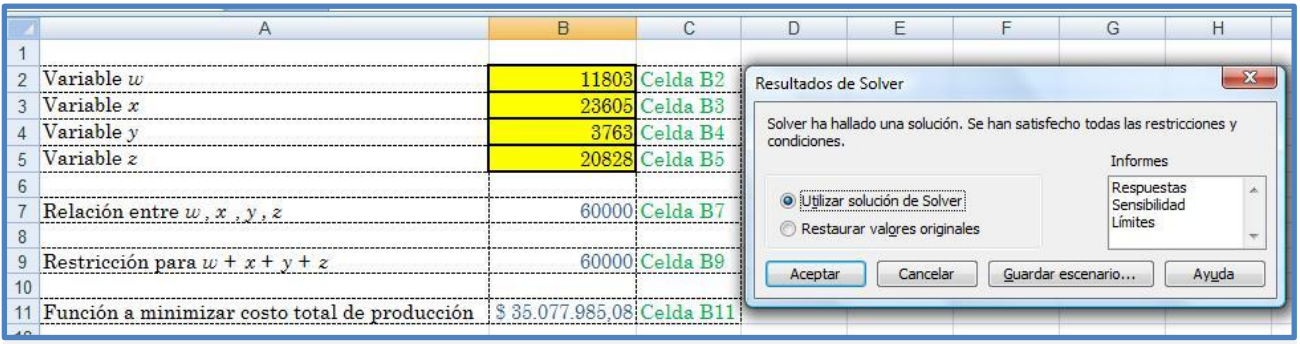

Es decir que w= 11803; *x=23605; y=3763* y *z=20828* resultan ser las respectivas cantidades de televisores que se deben fabricar en cada una de las Plantas, resultando ser el costo total, de \$ 35.077.985,08 el mínimo posible.

¿Cómo justificaría que esta respuesta es correcta teniendo en cuenta de que, por ejemplo, si la Planta W fabricase los 60000 televisores, el costo total de su producción sería de \$ 32.700.00 y el costo unitario de \$ 545, valores inferiores a la solución dada?

## **8. Comentario para el final del tema**

Esta introducción al estudio de funciones de dos y más variables permite comprender la relación entre sus derivadas y los puntos extremos.

En análisis de los problemas de optimización para campos escalares se basa en la determinación, clasificación y obtención de extremos (máximos y mínimos) relativos y absolutos de una función.

Pueden ser resueltos mediante diferentes procedimientos analíticos, algunos de los cuales se que se desarrollaron en este tema y, adicionalmente, a través de herramientas que se incorporan en la planilla de cálculo más difundida actualmente, Microsoft Excel®.